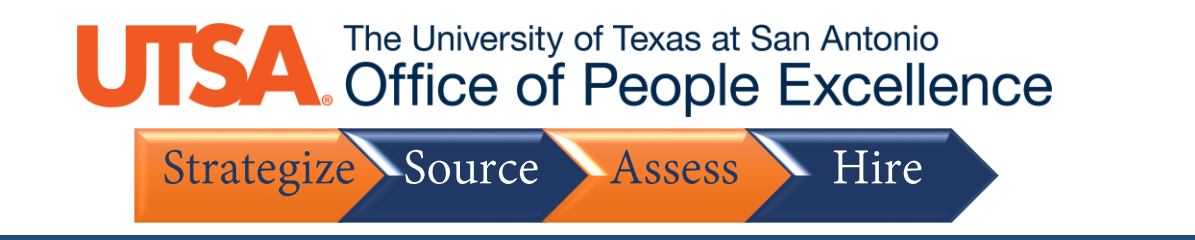

## **Share a Job Posting (Externally)**

1. Follow this navigation sequence: **https://www.utsa.edu/hr/Employment** > **Search** > Enter **Position Number** in "Keywords"

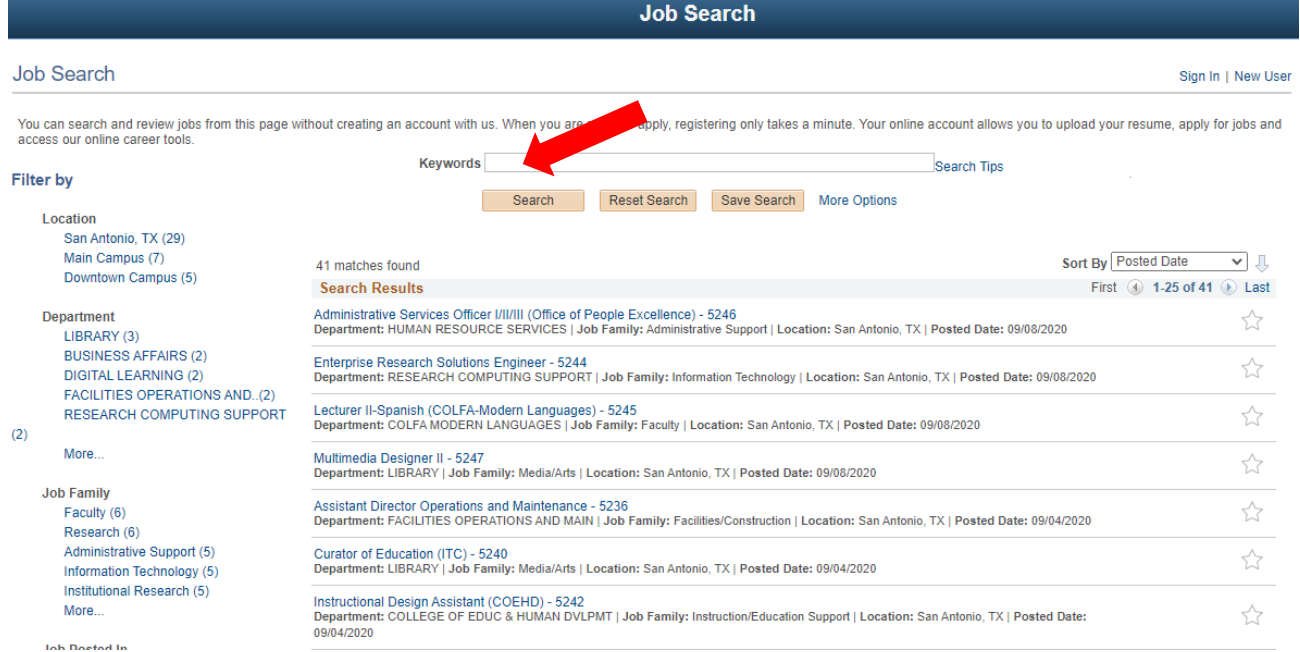

2. Click on **Position**.

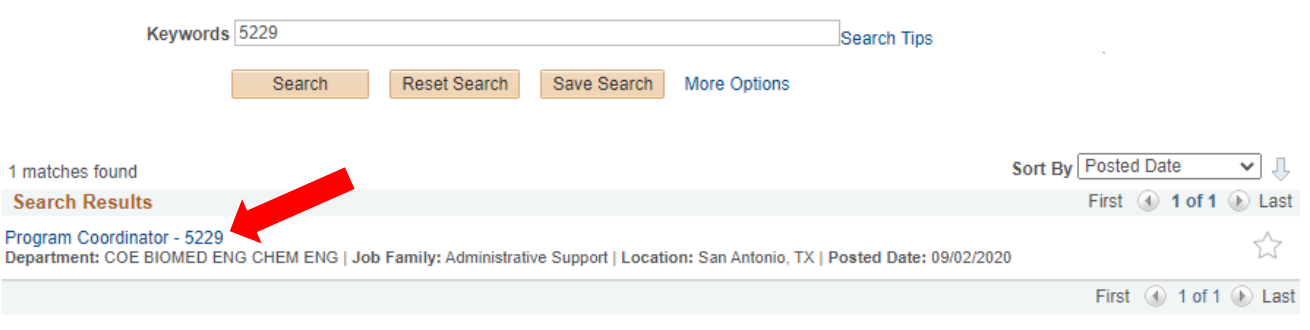

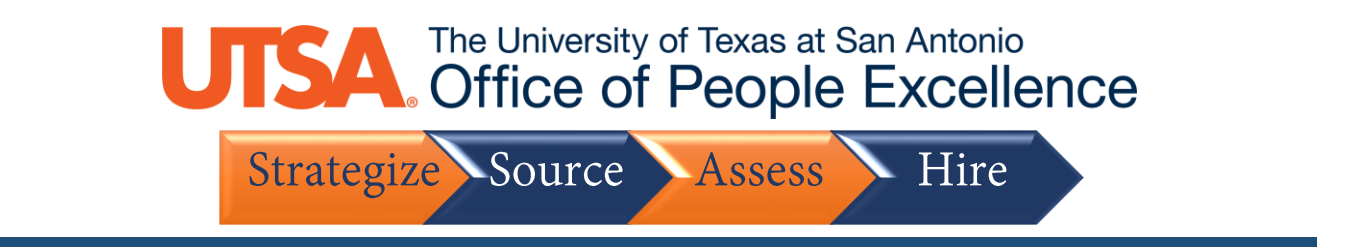

## 3. Scroll to the bottom of the page and click **Email to Friend**.

**EO/AA Statement** 

As an equal employment opportunity and affirmative action employer, it is the policy of The University of Texas at San Antonio to promote and ensure equal employment opportunity for all individuals without regard to race, color, religion, sex, national origin, age, sexual orientation, disability, or veteran status. The<br>University is committed to the Affirmative Action Progra encouraged to apply. The UTSA campus is accessible to persons with disabilities.

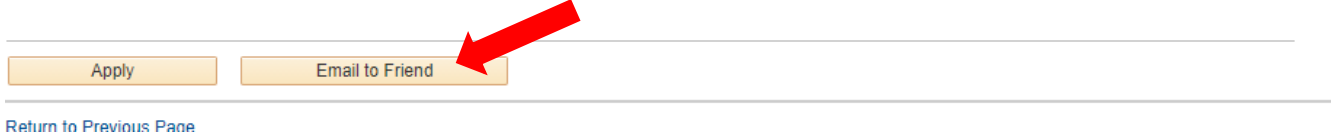

4. Highlight and Copy Link Provided in the body of the email template \*Note: To share the posting via email fill in the appropriate email address in the **To** field

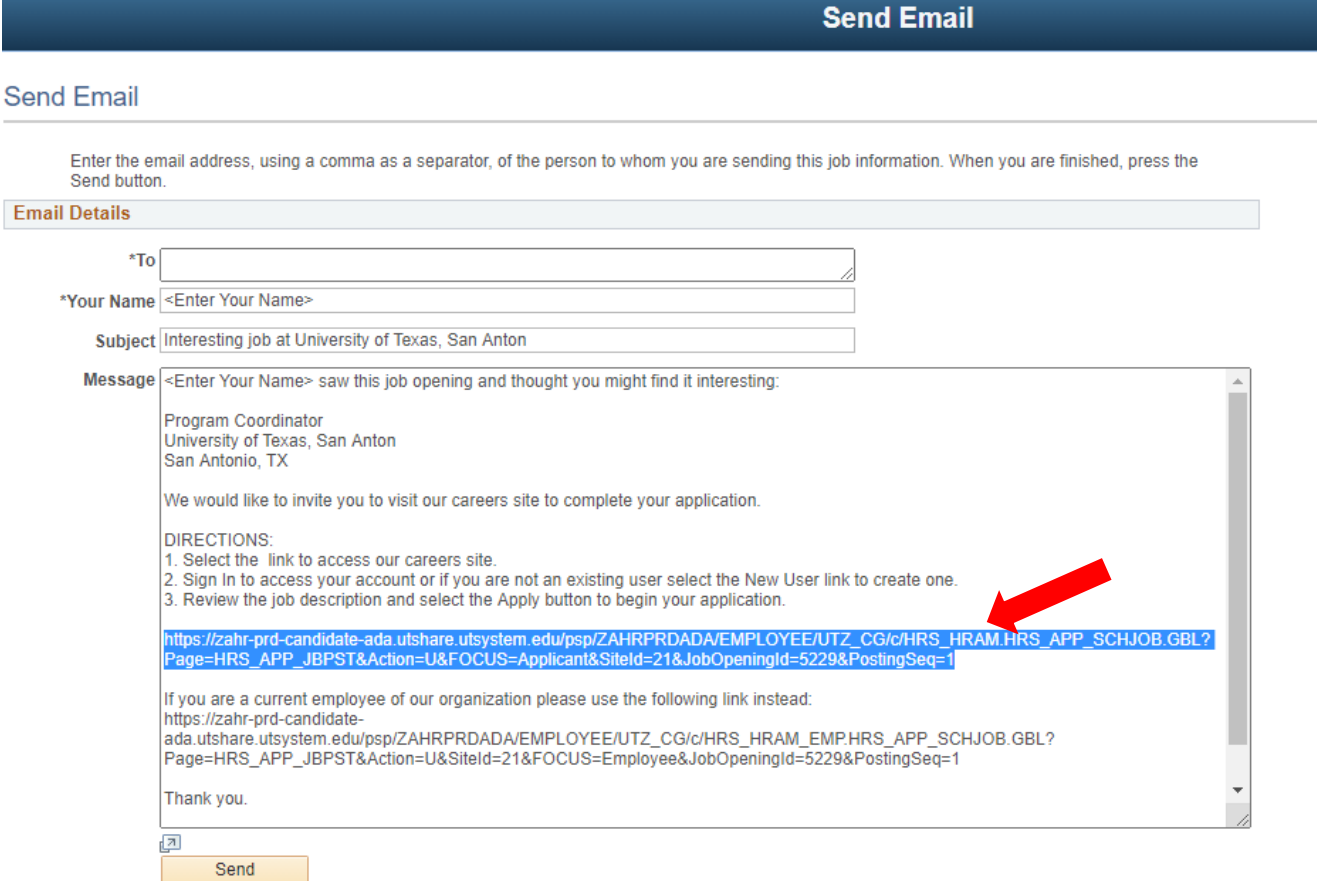

5. Share the link on external site.